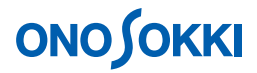

## **LA-2110**、**LA-2111**、**LA-5110**、**LA-5111**、**LA-5120** 騒音計 等価騒音レベル **LAeq** の連続保存

株式会社 小野測器

### **LA-2110**、**LA-2111**、**LA-5110**、**LA-5111**、**LA-5120** 騒音計

### 等価騒音レベル **LAeq**の連続保存

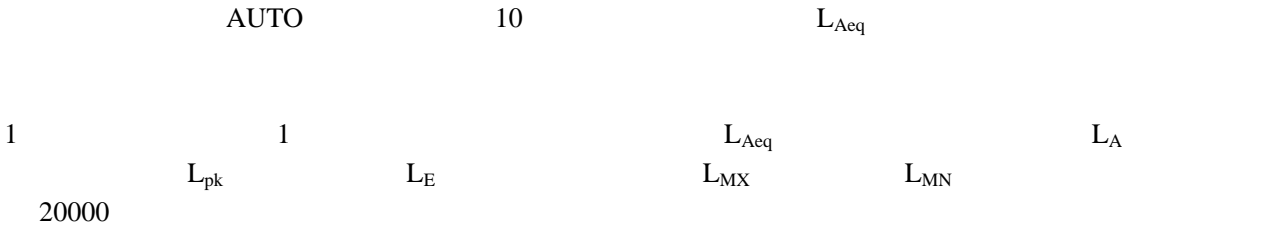

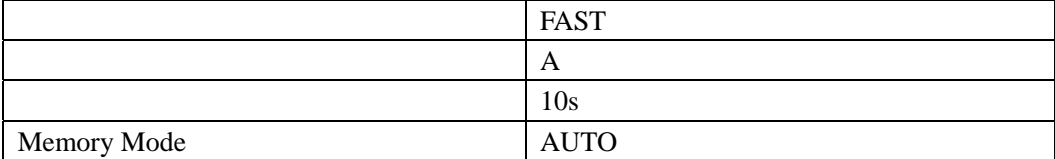

**1.** 出荷時の条件で起動

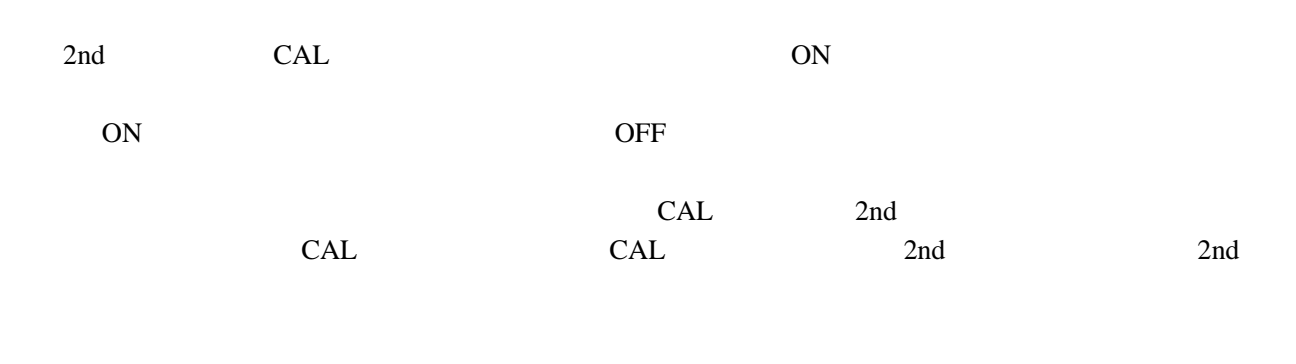

**2.**  $\blacksquare$ 

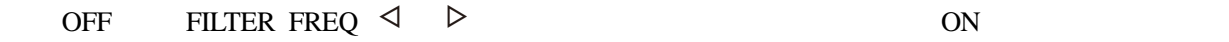

初期設定では、「周波数特性:A 特性」「動特性:FAST」になっています。設定条件を変更する場

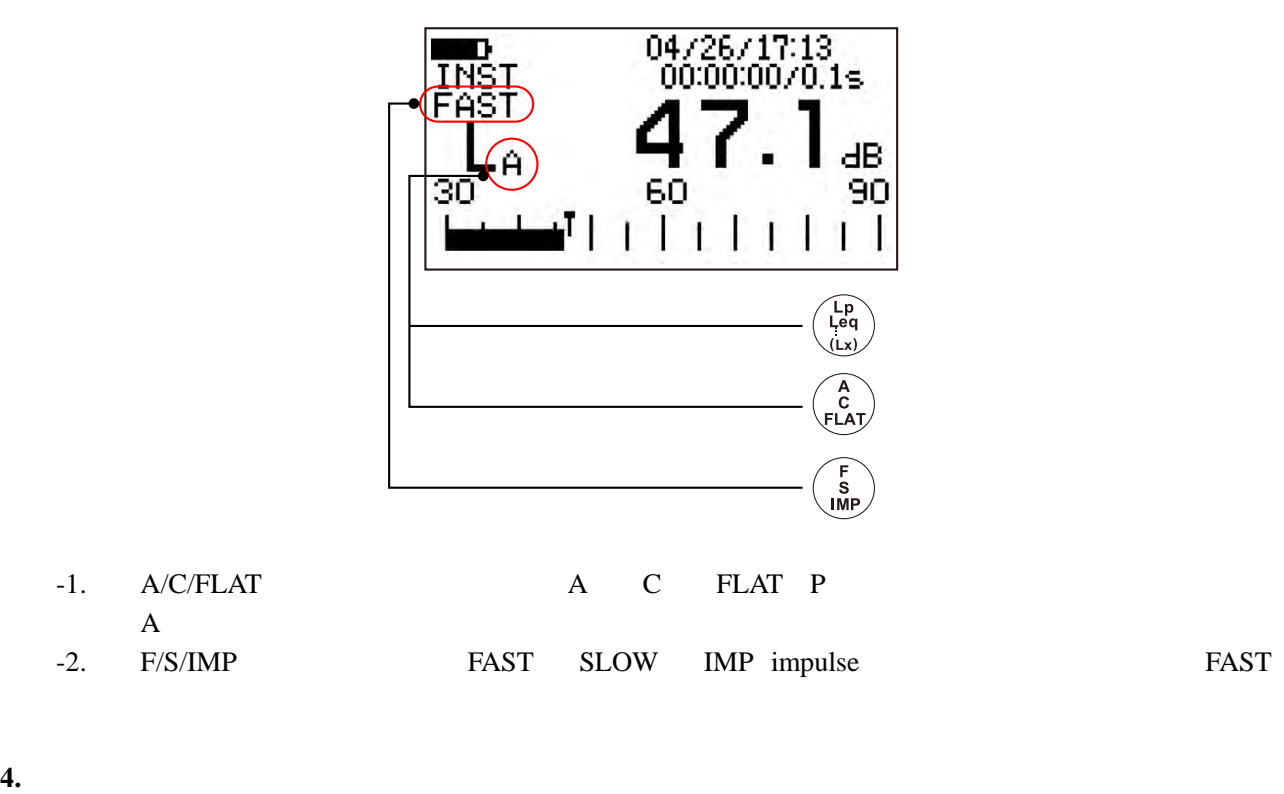

 $\text{LEVEL}$  and  $\text{LEVEL}$  and  $\text{PEUL}$  and  $\text{PEUL}$ 

#### **5.** 測定時間の設定

 $10s$ 

-1. 2nd 2nd 2nd 2nd

#### $-2.$  MEAS TIME.  $10s$  $\frac{1}{3}$  0 1s 3s 5s 10s

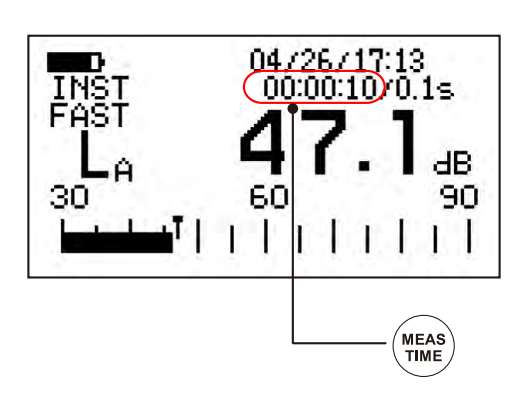

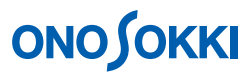

### **6. L**<sub>Aeq</sub>

-1. START RESET  $10s$ 

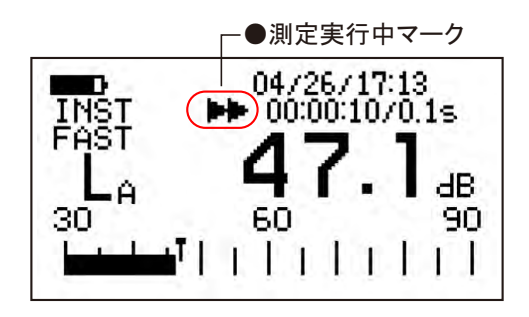

 $-2.$  Lp Leq  $.(Lx)$  L<sub>A</sub>  $L_{Aeq}$ LE LMX LMN

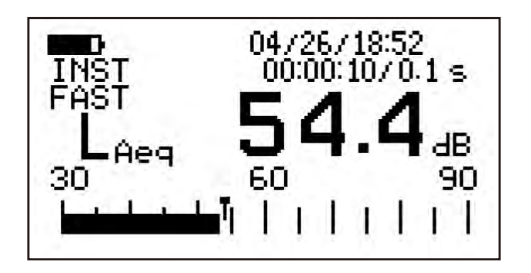

-3. Lp Leq  $.(Lx)$  L<sub>Aeq</sub>

- **7. AUTO** 
	- -1. 2nd 2nd 2nd 2nd

AUTO

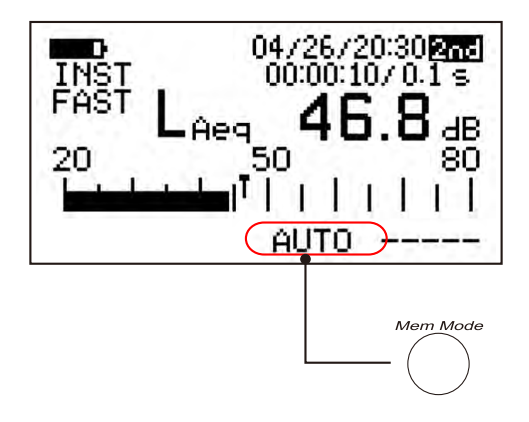

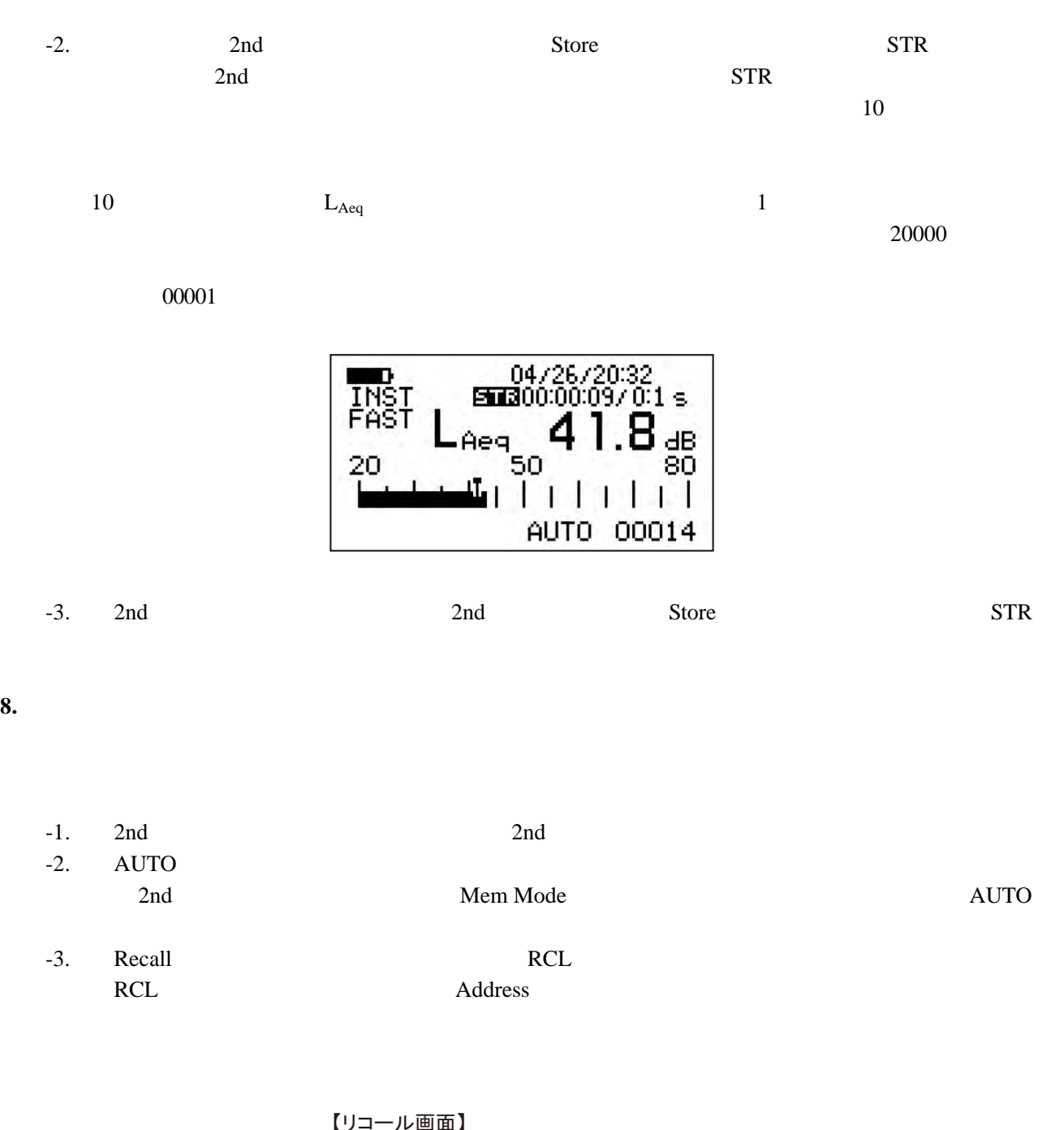

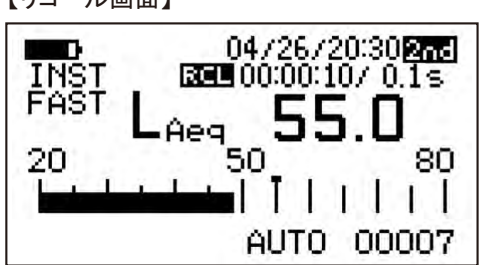

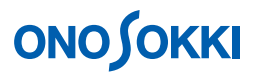

-4. [2nd] ボタンを押し、画面右上の「2nd」の文字を消灯後、[LIST] ボタンを押してリスト画 面表示にすることが出来ます。

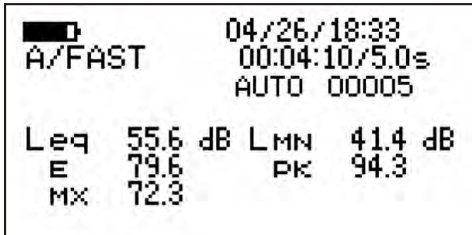

-5. 〔2nd〕ボタンを押し、画面右上に「2nd」文字を表示し、〔Recall〕青字ボタンを押します。「RCL」 の文字が消灯し、測定画面に戻ります。

#### 9. 測定を繰り返す

測定を繰り返すには操作手順1から繰り返します。メモリーデータをクリアーしないで新たに保存 を開始するとメモリー番号は00001番から上書き保存され、上書きされないデータは残ってしまい ますので、ご注意ください。全メモリーデータのクリアーに関しては操作手順2を参照下さい。

#### ■メモリーデータをパソコンで読む

メモリーに保存したデータは、ホームページのサンプルプログラムを使用して、RS232C によりお使い のパソコンに読み込むことができます。

> <LA-2110/2111/5110/5111/5120 騒音計用サンプルプログラム> https://www.onosokki.co.jp/HP-WK/c\_support/freeprogram/download\_top.htm

●サンプルプログラムのメモリー読込画面

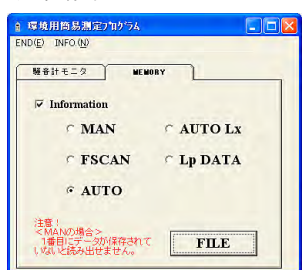

EXCEL

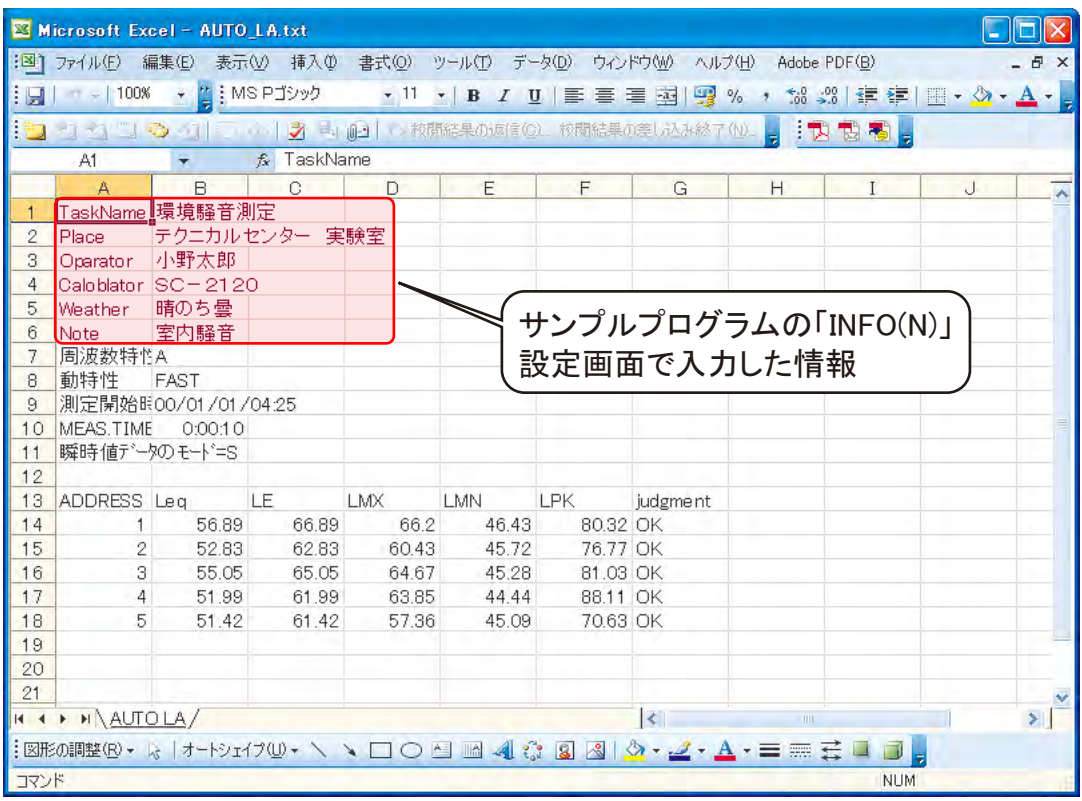